## **Héhé, voilà la suite...**

**Alors, nous devons maintenant faire le corps du vaisseau, il va être disproportionné par rapport a la cabine de pilotage...**

**Pour le corps, nous allons utiliser la même sphère de départ que pour la cabine de pilotage, avec les même propriétés...appliquez lui un "Edit Mesh", et déplacez les points de manière a donner cette forme :**

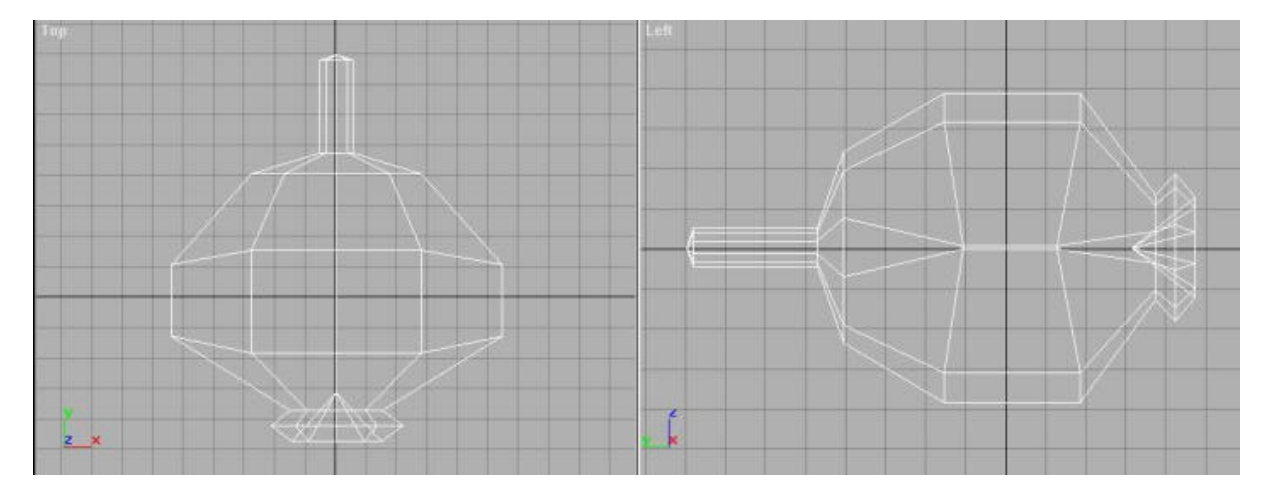

**Il n'y a pas de grosses difficult és, faut juste redimensionné un peu, et déplacer d'autres points.... Un simple MeshSmooth, et hop !**

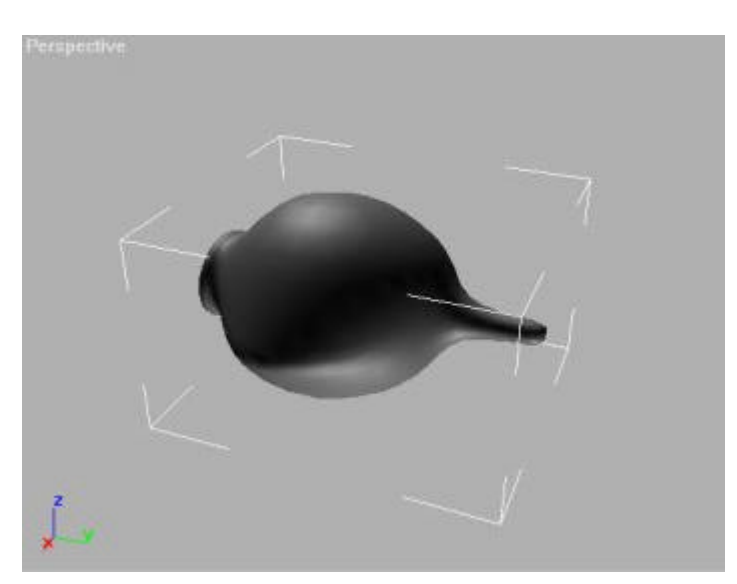

**Maintenant, nous allons devoir nous occuper des ailes... pour ce faire, c'est très simple, une forme 2D créée à partir de lignes toutes bêtes :**

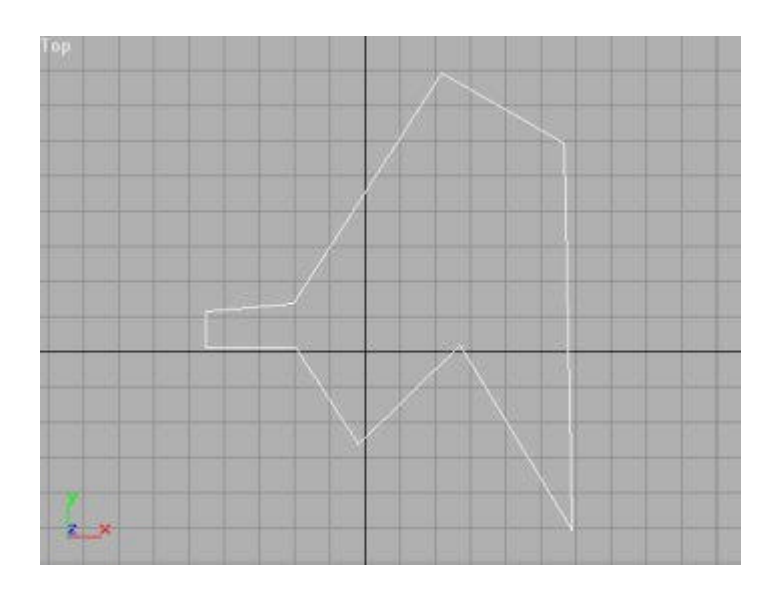

**je l'ai extrudée de quelques unités, et un MeshSmooth encore pour le lisser....**

**Assemblez tout, pour l'autre aile il suffit de faire un clone en miroir, ensuite j'ai rajouté qq lignes "renderable", des pieds,...enfin c'est à vous de voir!**

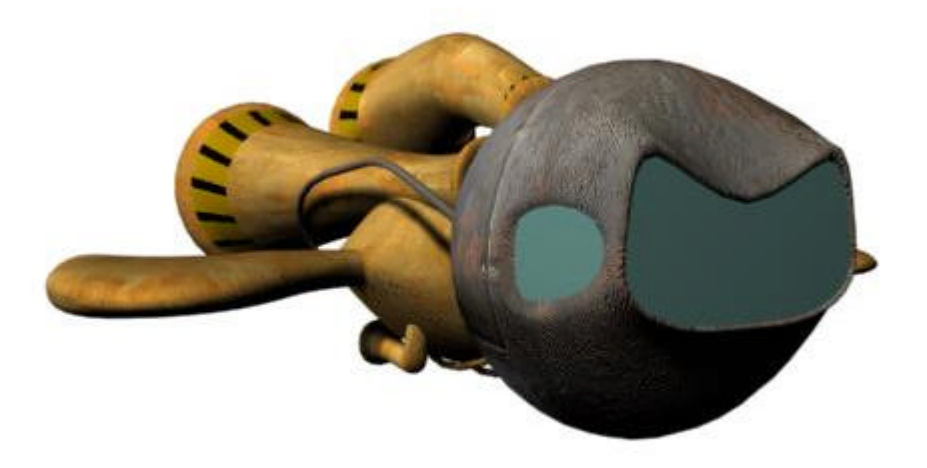

**Bon, pour les mapping, je ferais sûrement un autre tut, car c'est aussi une longue histoire ! d'ailleurs, moi non plus j'ai pas fini, vous voyez les vitres, elles sont pas très convainquantes... Un petit indice pour les textures, elles sont entièrement faites sous Photoshop 5, a partir de rien du tout!!**

**Site réalis é par Const -KSInfographie- 1999**